# SISTEME DE CALCUL ÎN TIMP REAL

Laboratorul III – Abordarea problemelor de Inginerie Electrică

Drd. Ing. Pintilie Lucian – Nicolae e-mail: Lucian.Pintilie@emd.utcluj.ro

- Presupune determinarea și cunoașterea temeinică a tuturor mărimilor fizice vehiculate în sistemul de reglare, prin intermediul cărora se poate descrie comportamentul sistemului:
- ✓Cunoașterea mărimilor de intrare și ieșire;
- ✓Cunoașterea mărimii de comandă;
- ✓Cunoașterea evoluției în timp a procesului reglat;
- ✓Cunoașterea intervalelor de variație ale mărimilor din proces;

- Procedura de determinare a tuturor parametrilor funcționali și constructivi ai procesului reglat poartă denumirea de IDENTIFICAREA SISTEMULUI / PROCESULUI;
- Identificarea și determinarea mărimilor sistemului presupune un amplu studiu asupra procesului controlat;
- Aceste studii pot fi realizate în etapa în care sistemul de reglare funcționează **în buclă deschisă;**

- Astfel pot fi menționate următoarele aspecte:
- ➢Este necesară determinarea unei relații între mărimile de intrare și ieșire care caracterizează buna funcționare a procesului;
- ➢Unele relații pot fi deja redate de teoreme și axiome bine cunoscute care "guvernează" legile fizicii (ex. evoluția curentului în circuit în funcție de tensiune și rezistență);
- ➢Este necesară de asemenea cunoașterea principiului de funcționare al procesului reglat (ex. funcționarea unui convertor electronic în raport cu sarcina deservită de acesta).

## SCHEMA UNUI SISTEM DE REGLARE AUTOMATĂ ÎN BUCLĂ ÎNCHISĂ

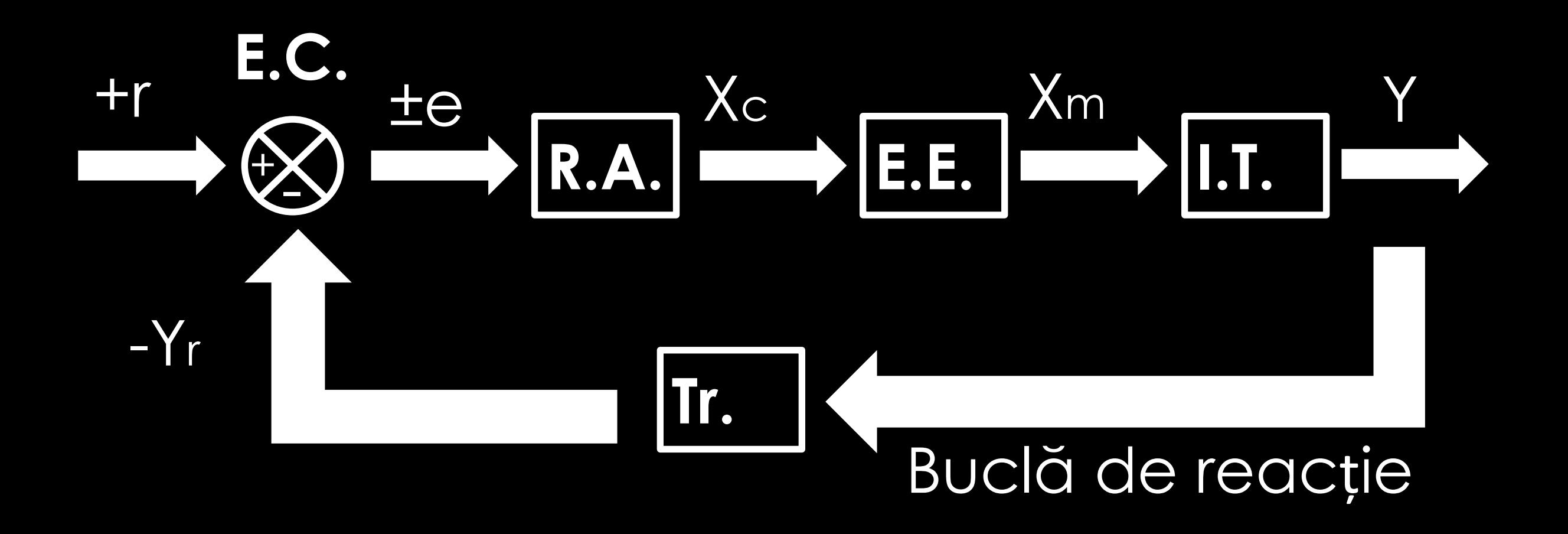

## SCHEMA UNUI SISTEM DE REGLARE AUTOMATĂ ÎN BUCLĂ ÎNCHISĂ

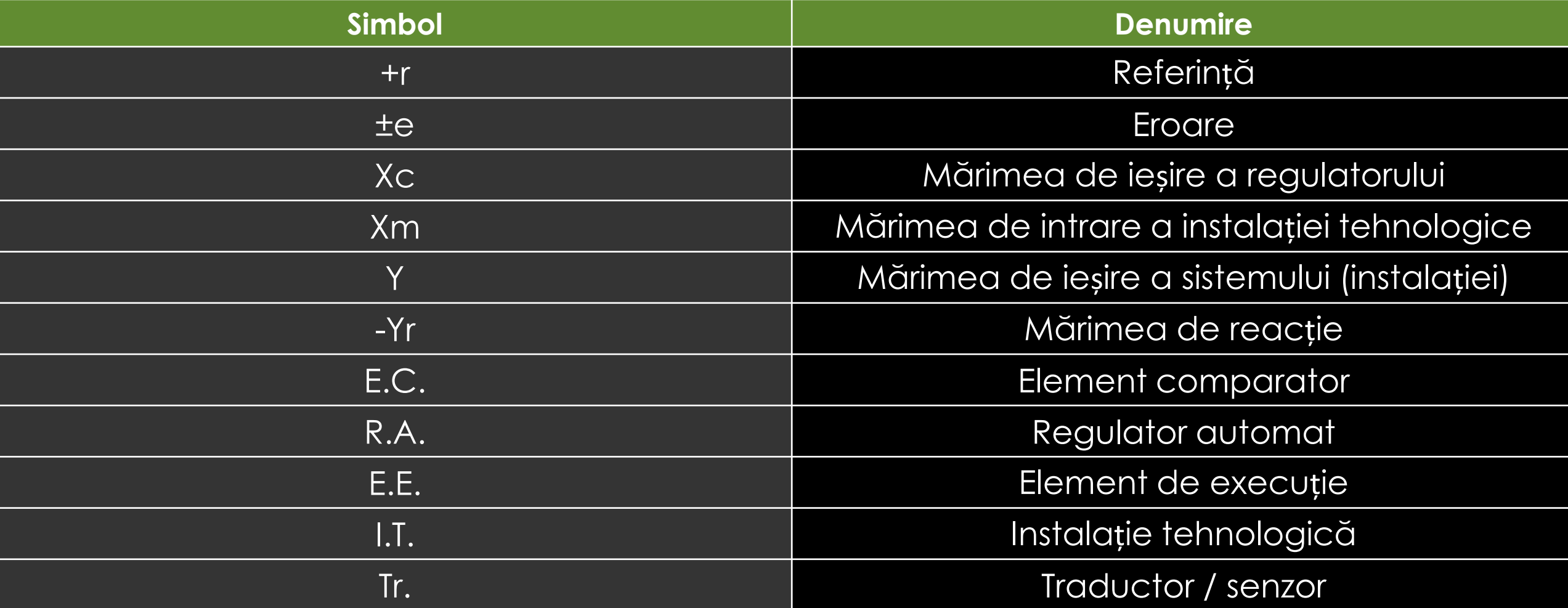

- În vederea implementării unui astfel de sistem (de reglare), este necesară utilizarea unui sistem de calcul dedicat, pentru a deservi următoarele funcții:
- ➢Achiziționarea mărimilor fizice de intrare;
- ➢Prelucrarea semnalelor achiziționate;
- ➢Determinarea numerică / matematică a mărimii de comandă;
- ➢Generarea semnalelor de comandă;
- ➢Comunicarea în timp real cu o interfață de control;

- În cazul actual, se optează pentru simulare în timp real pe baza platformei Arduino și a pachetului Arduino IO + mediul Matlab – Simulink, **sistemul de calcul** în timp real va fi reprezentat de:
- 1. Platforma de dezvoltare Arduino cu microcontroller;
- 2. Calculatorul gazdă care rulează modelul Matlab Simulink;
- Strategia de comandă și control rulează pe calculatorul gazdă în mediul Matlab - Simulink, iar platforma Arduino, are rol de "placă de achiziție și generare de semnal".

## SISTEMUL DE CALCUL DEDICAT

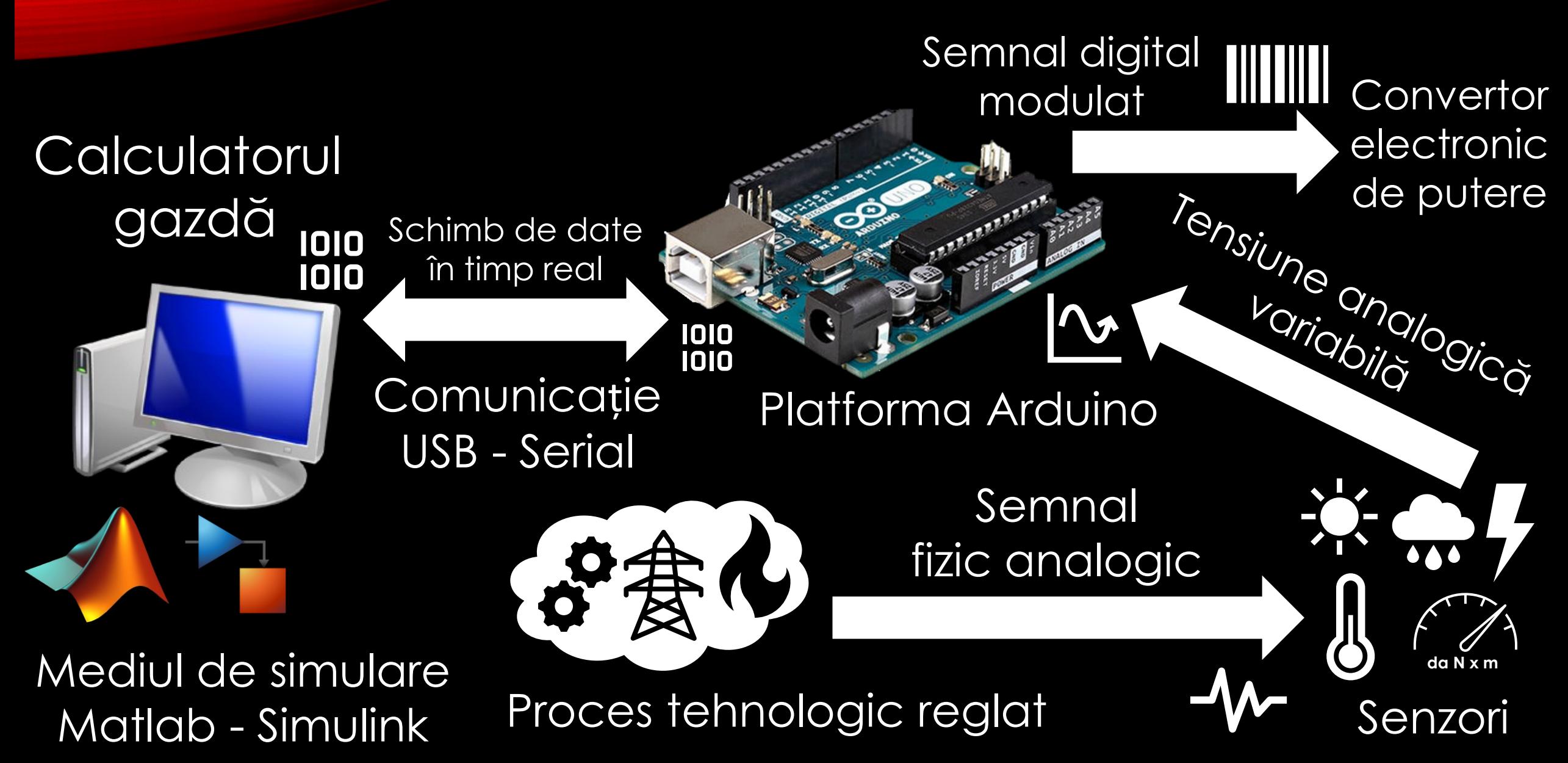

- Sistemul digital de reglare automată în buclă închisă poate fi implementat conform schemei generale astfel:
- ❖Referința va fi impusă din interfața modelului Matlab Simulink; ❖Strategia de comandă va fi stabilită de modelul Simulink; ❖Semnalele de intrare vor fi preluate cu ajutorul senzorilor; ❖Platforma Arduino, va achiziționa și genera semnalele; ❖Calculatorul gazdă va asigura rezolvarea modelului matematic în timp real al algoritmului de comandă și control;

# EXEMPLU DE APLICAȚIE<br>SURSĂ STABILIZATĂ DE TENSIUNE

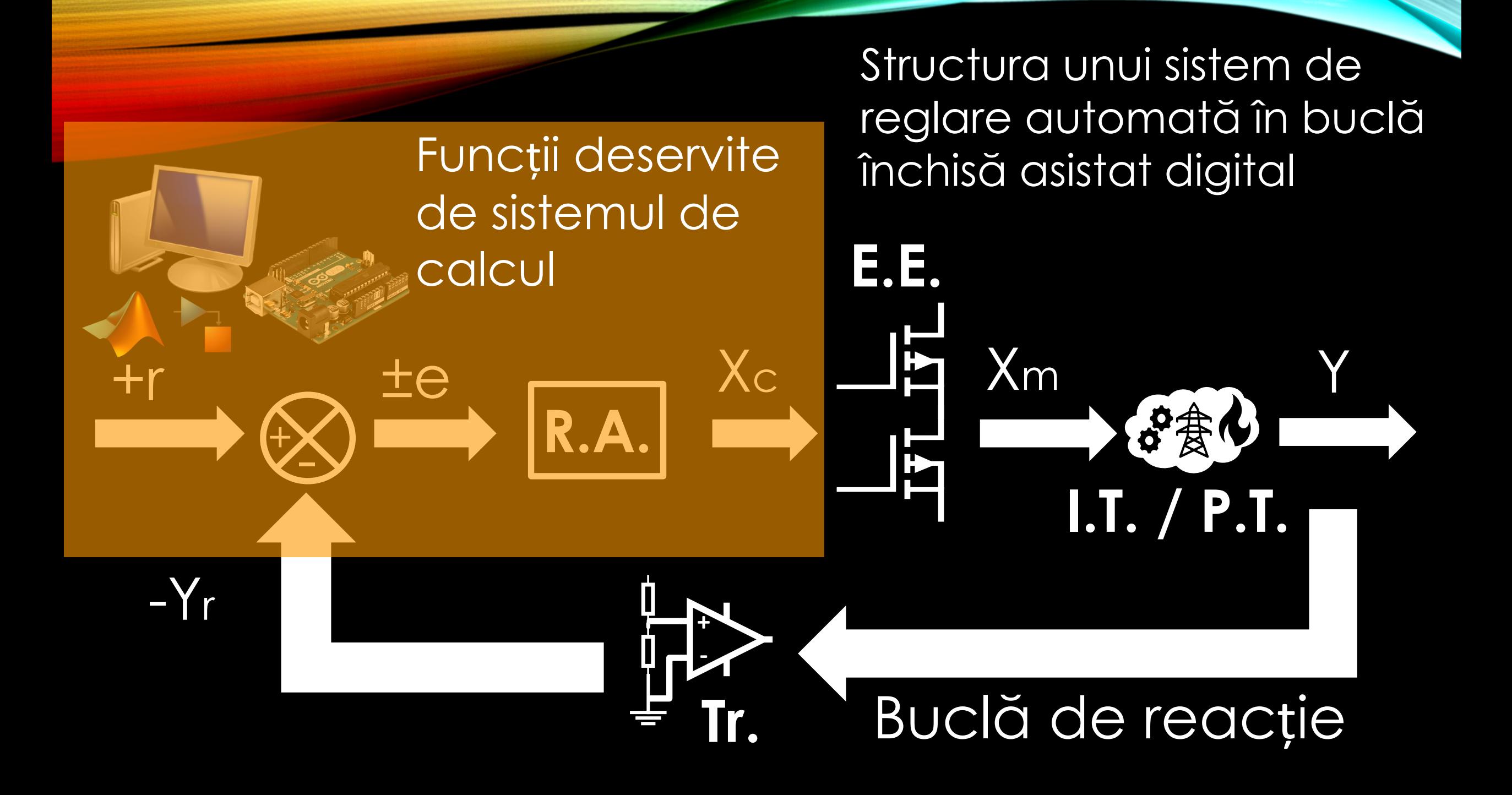

#### DIAGRAMA DE FUNCȚIONARE PENTRU O SURSĂ DE TENSIUNE STABILIZATĂ

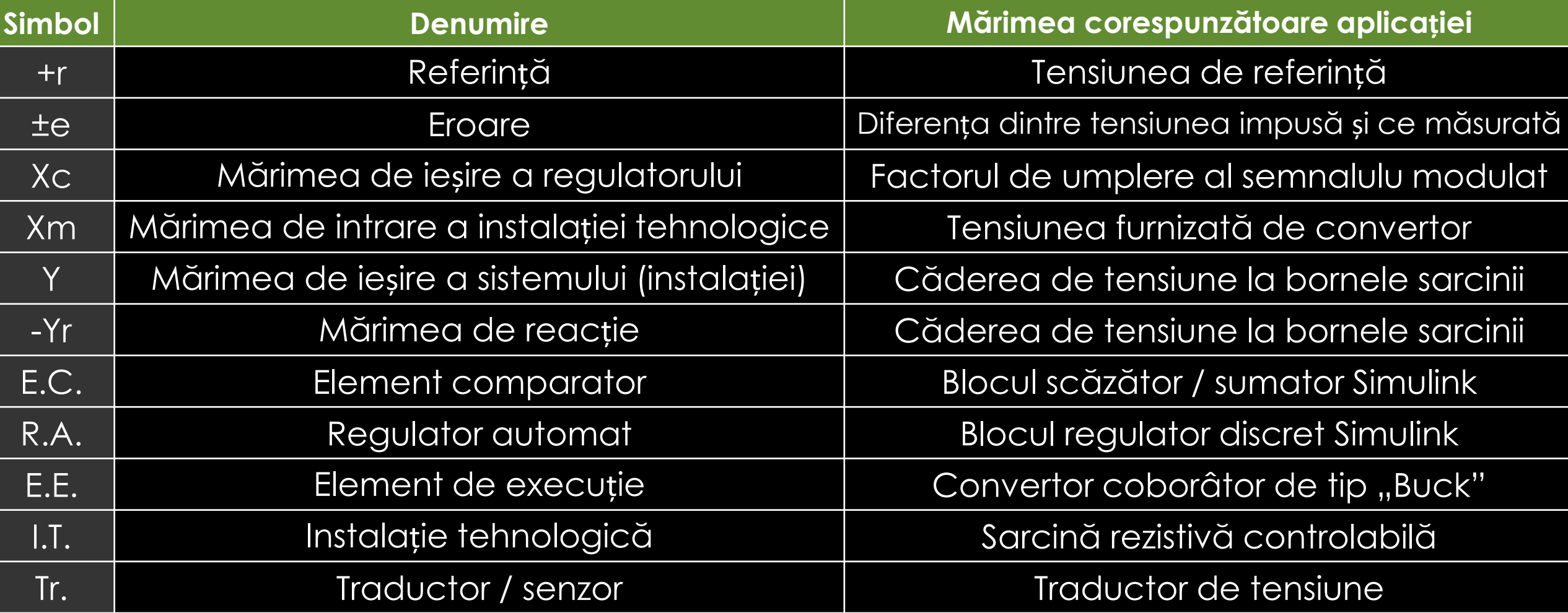

#### Schema electronică a convertorului coborâtor de tip "Buck – sincron"

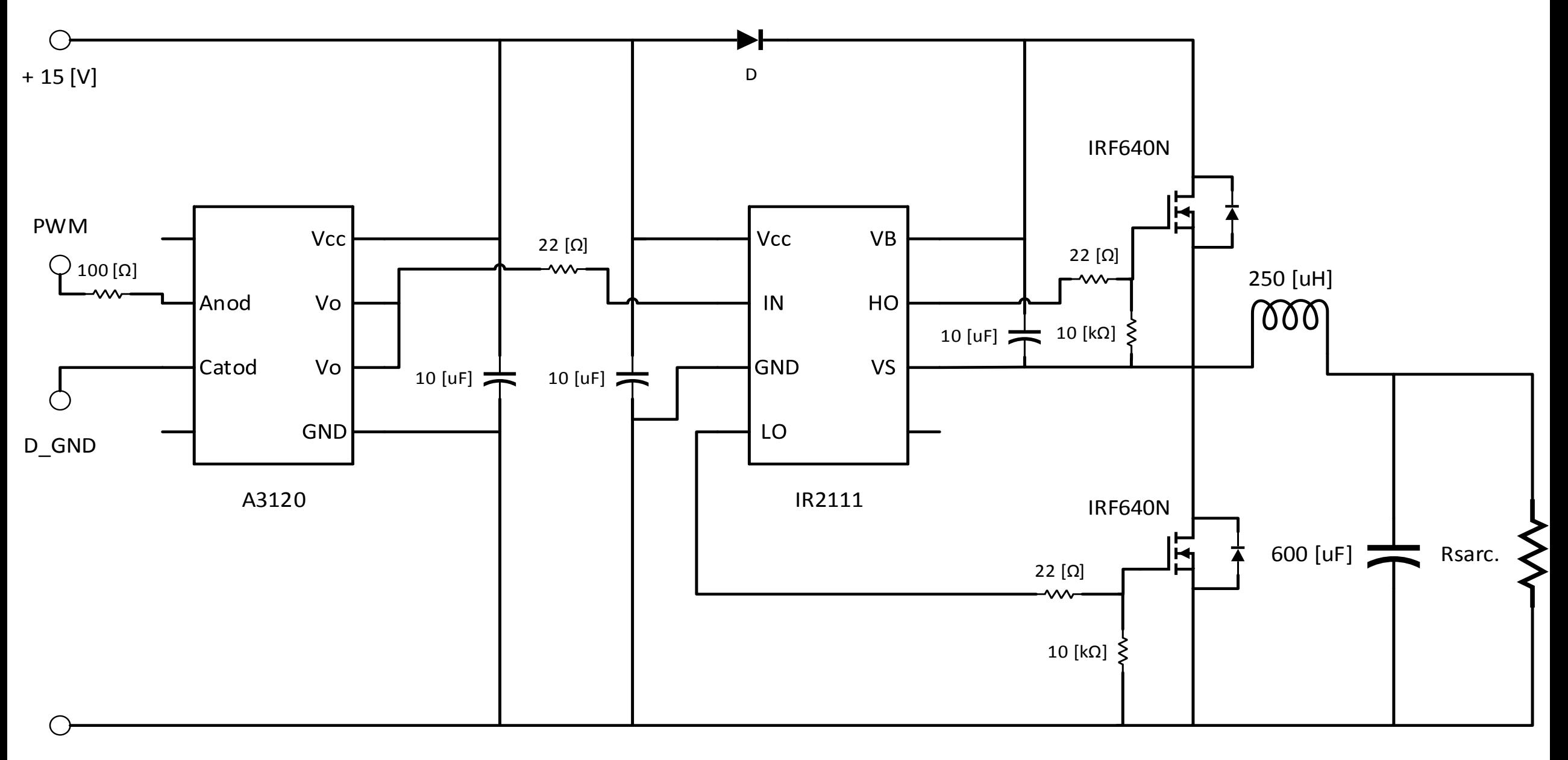

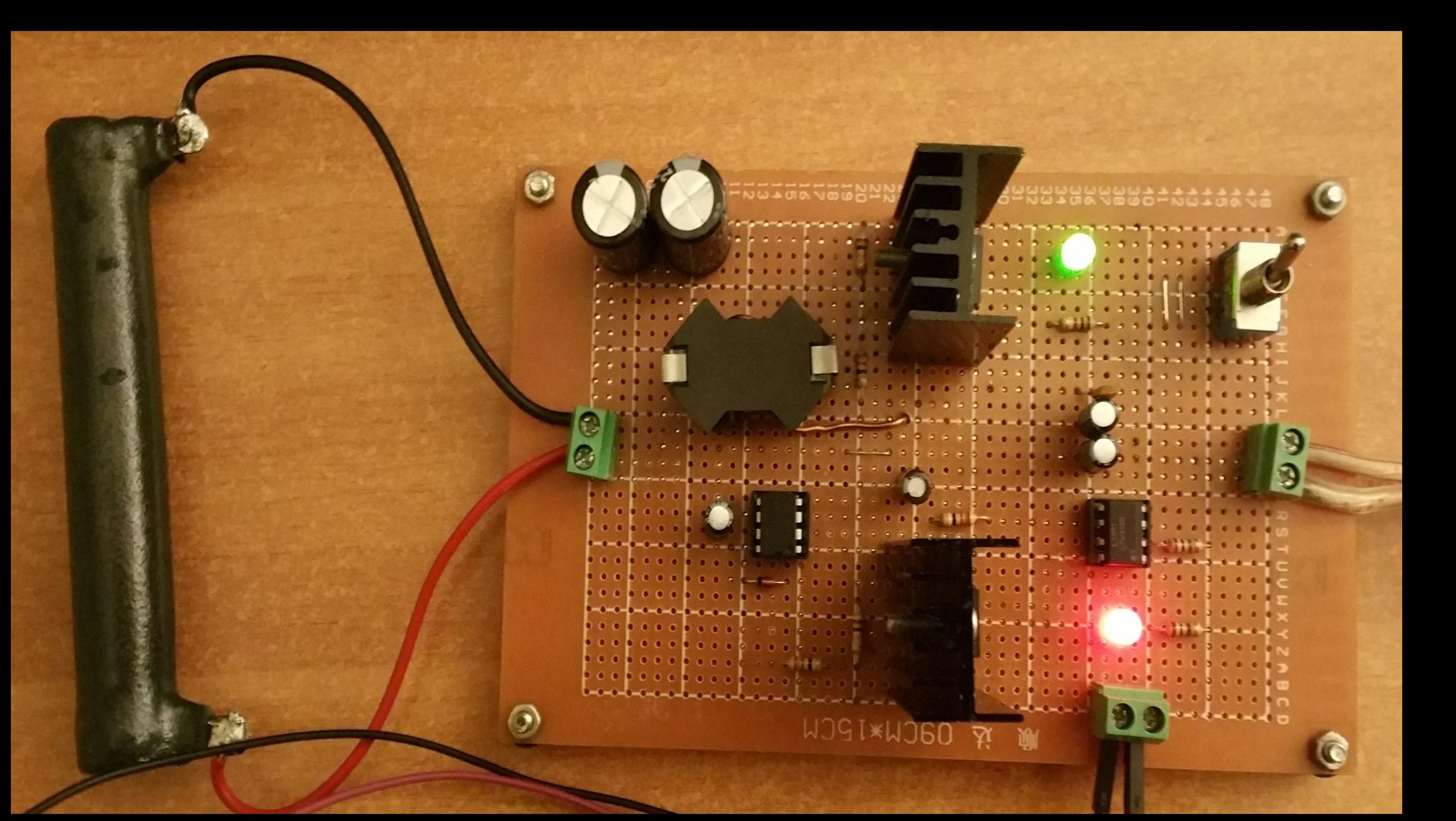

#### Schema electronică a filtrului de intrare L-C

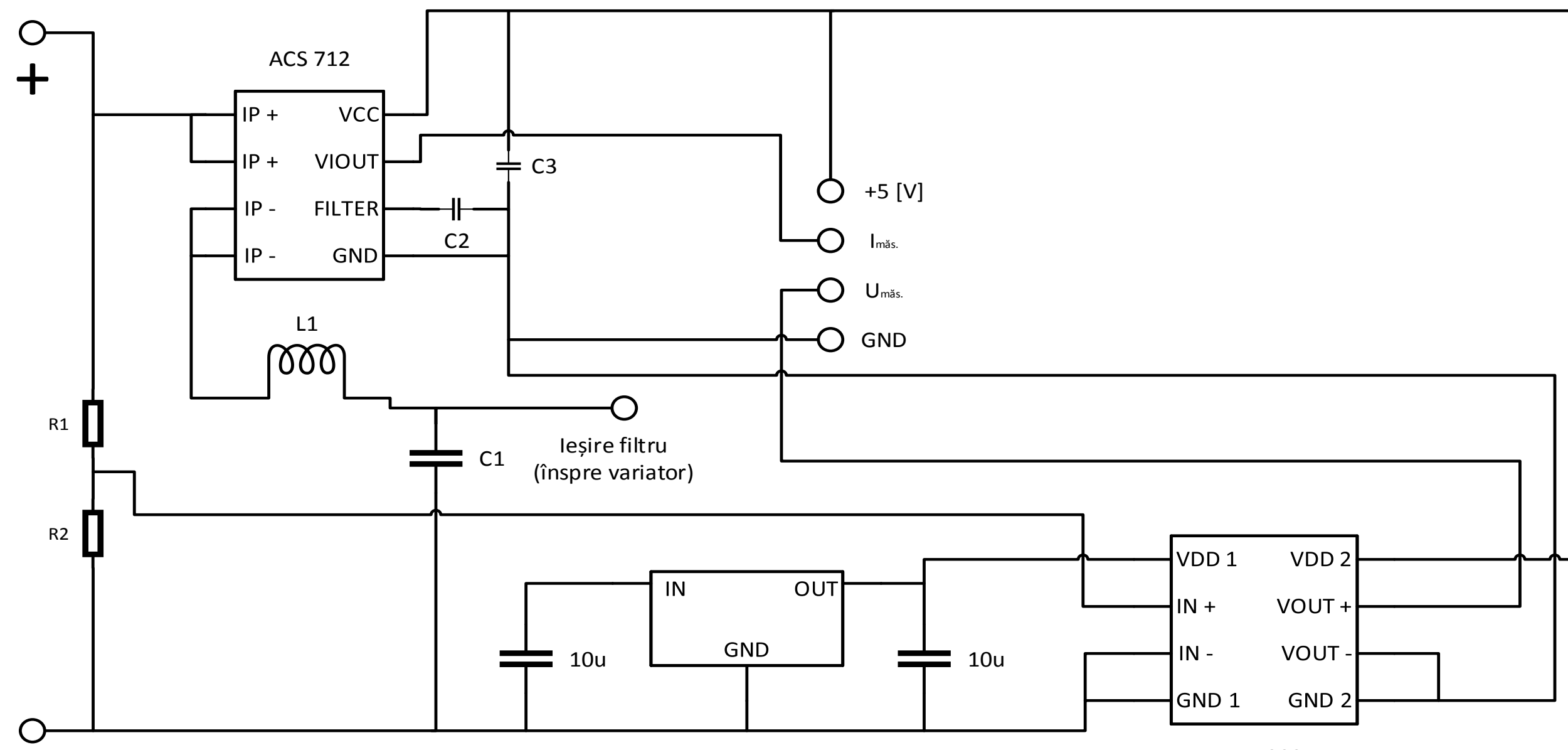

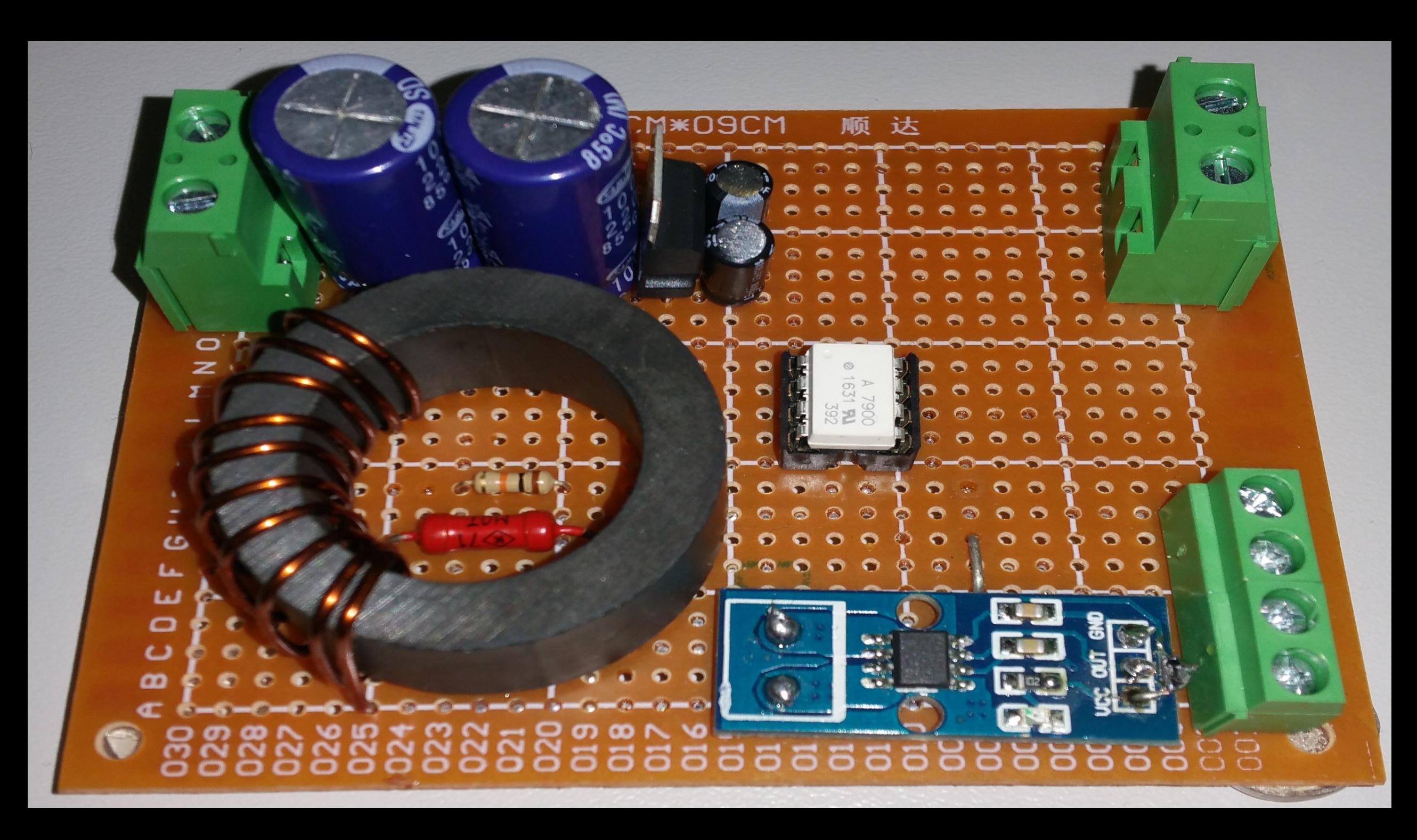

#### **Schema electronică de principiu a unei sarcini liniare**

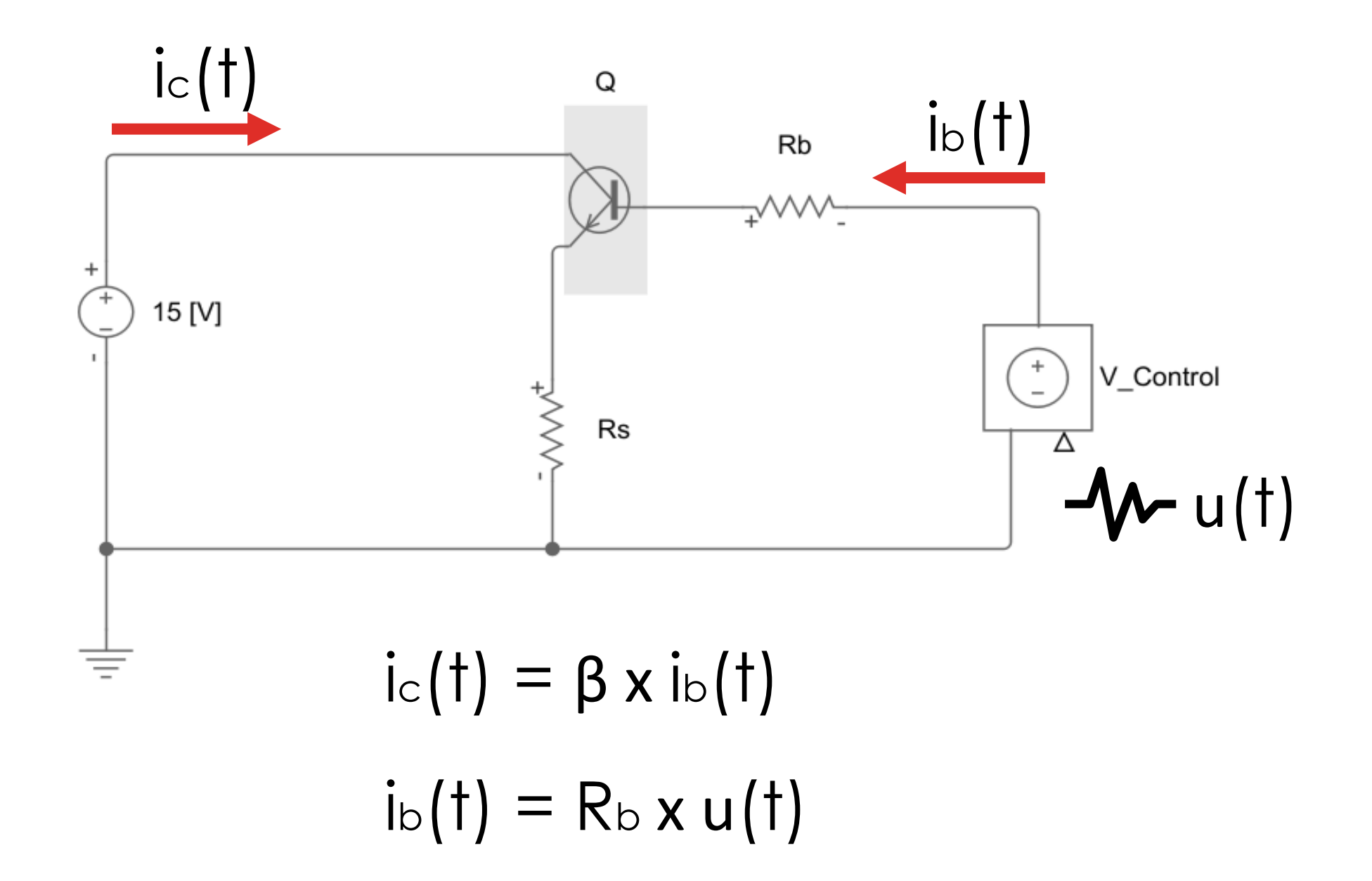

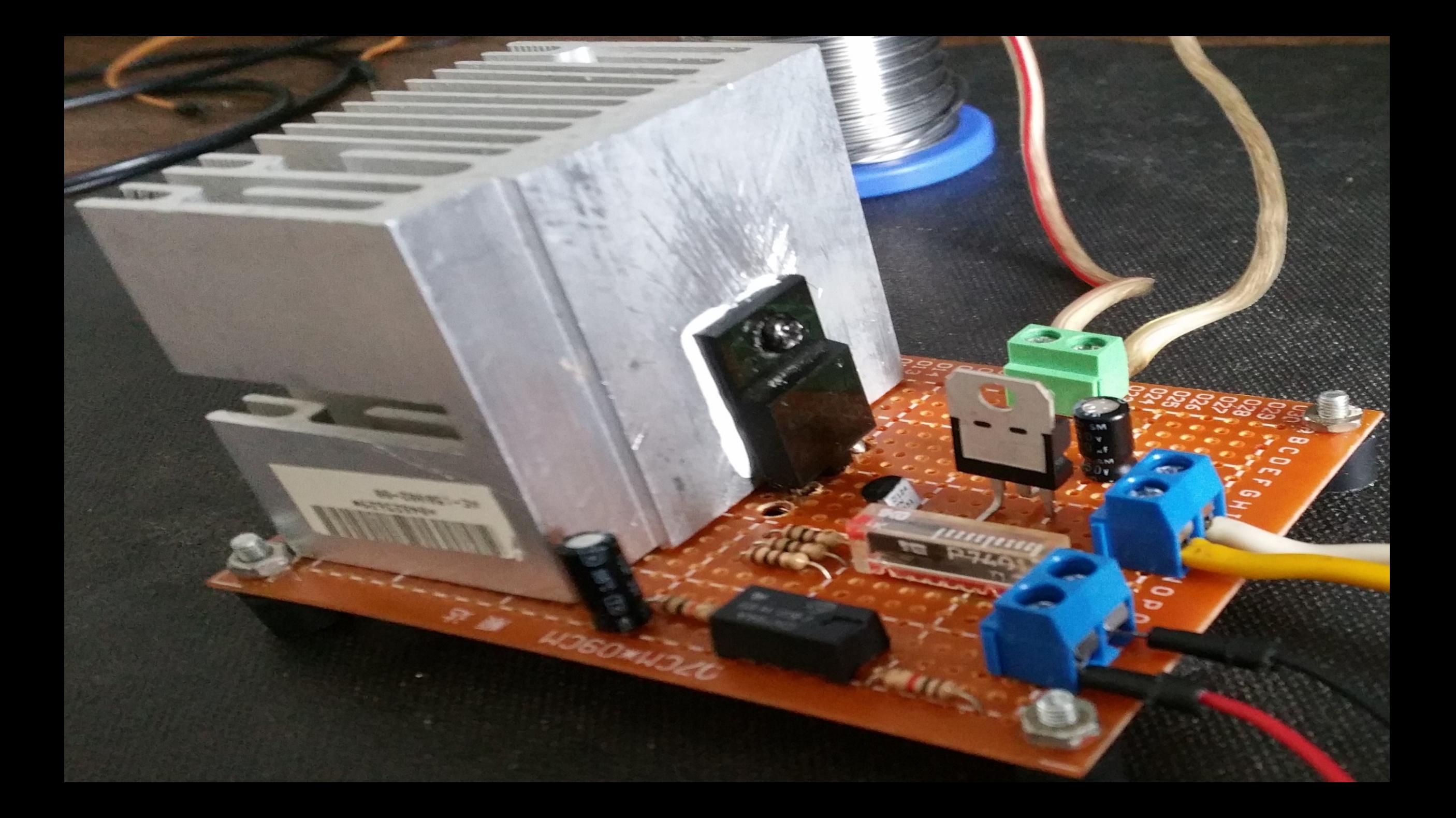

# DEMONSTRATIE

# TEMĂ

- În cadrul mediului Matlab Simulink (cu ajutorul paletei de instrumente SimScape) să se studieze următoarele aspecte:
- 1. Modelarea convertorului coborâtor sincron în buclă deschisă;
- 2. Modelarea convertorului coborâtor sincron în buclă închisă;
- 3. Modalitatea de implementare a unei "situații de test";

## BIBLIOGRAFIE

- 1. Wikidot Sisteme de [automatizare](http://sistemedeautomatizare.wikidot.com/1-modelul-structural-al-unui-sistem-de-reglare-automata) Modelul structural al unui sistem de reglare automată;
- 2. [Universitatea](http://ac.upg-ploiesti.ro/master/aar.pdf) Petrol Gaze Ploiești Sisteme de reglare automată;